# **FUJIFILM**

# **DIGITAL CAMERA** GFX 50s

## **New Features Guide**

**Version 1.10**

本製品はファームウェアの更新による機能の追加/変更のため、付属の使用 説明書の記載と一部機能が異なる場合があります。詳しくは下記ホームペー ジから各機種のファームウェア更新情報をご覧ください。

*http://fujifilm.jp/support/digitalcamera/download/gfx\_fw\_table.html*

## **変更項目**

本製品は、同梱の使用説明書の記載内容から以下の機能が追加ま たは変更されています。

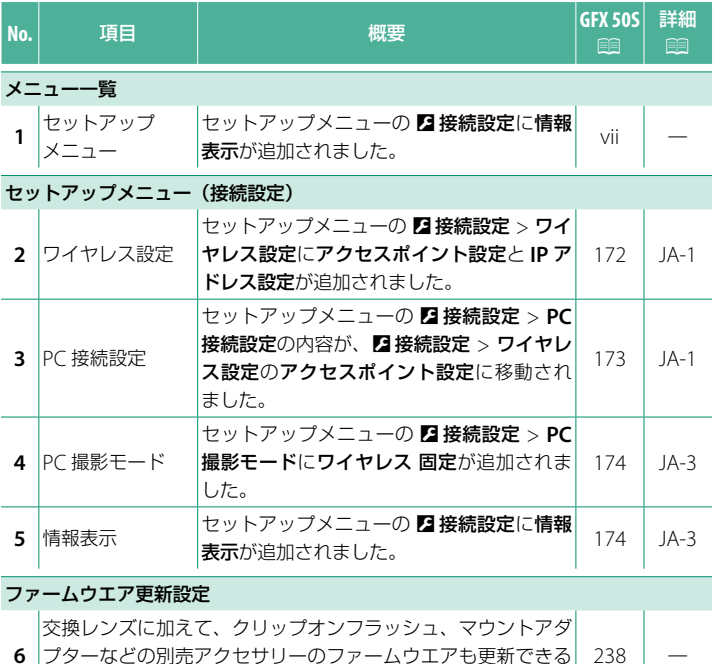

セサリーのノァ ようになりました。  $\vert$   $\vert$   $\vert$   $\vert$ 

## D **セットアップメニュー(接続設定)**

日接続設定

1.0 ない ローチ .<br>#

ワイヤレス設定 位置情報設定 instaxプリンター接続設定 PC撮影モード 情報表示

他機器との接続に関する設定を変更できます。

**MENU/OK ボタンを押して、■(セットアップ)** タブを選び、接続設定を選びます。

### **ワイヤレス設定**

無線 LAN 機能に関する設定を変更できます。

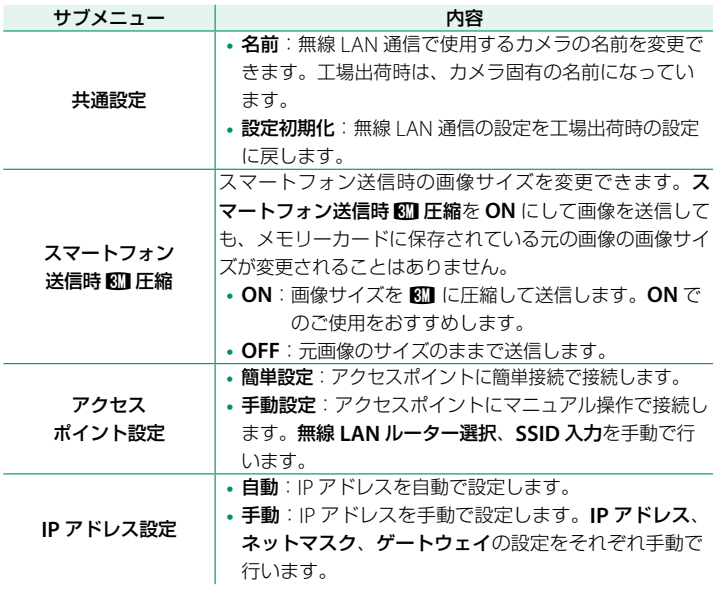

**8**

#### **位置情報設定**

スマートフォンから取得した位置情報の設定を変更できます。

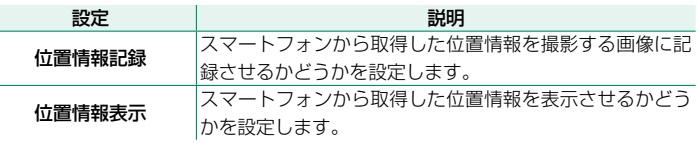

N 位置情報の取得方法については、以下のサイトをご覧ください。 *http://fujifilm-dsc.com/wifi/*

#### **instax プリンター接続設定**

別売の「**FUJIFILM instax SHARE**」プリンターのプリンター名(SSID) とパスワードを入力して、プリンターとの接続を設定します。

プリンター名(**SSID**)とパスワード

instax SHARE プリンターの底面に SSID が記載さ れています。工場出荷時のパスワードは「1111」 です。すでにスマートフォンを使用してプリント されている方で任意のパスワードを設定している 場合は、設定したパスワードを入力してください。

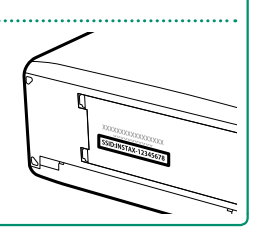

#### **PC 撮影モード**

PC 撮影機能を使用して撮影(テザー撮影)するときのモードを設定します。

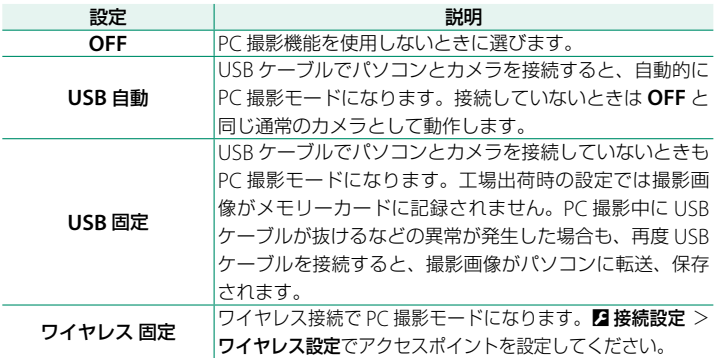

- O <sup>D</sup>消費電力設定>自動電源 **OFF** の設定は、PC 撮影中も有効になります。PC 撮影中にオートパワーオフをさせたくない場合は、自動電源 **OFF** を **OFF** に設 定してください。
- N「Adobe® Photoshop® Lightroom®」、「HS-V5」、「FUJIFILM X Acquire」を使 用すると、PC 撮影機能が使用できます。「Adobe® Photoshop® Lightroom®」 を使用する場合は別売の「FUJIFILM Tether Shooting Plug-in PRO」または別 売の「FUJIFILM Tether Shooting Plug-in」が必要です。「HS-V5」を使用する 場合は、別売の「PC 撮影専用ソフトウエア HS-V5」が必要です。「FUJIFILM X Acquire」は富士フイルムのホームページから無償でダウンロードできます。

#### **情報表示**

カメラ本体の MAC アドレスを表示します。

**8**

# **FUJIFILM**

#### **FUJIFILM Corporation**

7-3, AKASAKA 9-CHOME, MINATO-KU, TOKYO 107-0052, JAPAN http://www.fujifilm.com/products/digital\_cameras/index.html

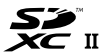

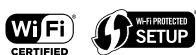

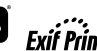

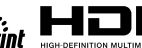

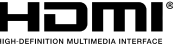